УДК 37.018.43 DOI: 10.36979/1694-500X-2022-22-6-117-122

# **ПРИМЕНЕНИЕ ИНСТРУМЕНТОВ ДЛЯ ПРОВЕДЕНИЯ ПРАКТИЧЕСКИХ ЗАНЯТИЙ ПО МАТЕМАТИКЕ ПРИ ДИСТАНЦИОННОЙ ФОРМЕ ОБУЧЕНИЯ**

#### *С.П. Близнюк, М.Д. Сейтеева*

*Аннотация.* Цифровая трансформация коснулась всех сфер человеческого существования, и в первую очередь системы образования. Университеты внедряют технологии во все сегменты своей работы – от онлайн-занятия, загрузки заданий, включая студенческие чаты и форумы, а также электронное администрирование. В настоящее время студенты получают знания в виртуальных классах, преподаватели размещают задания на вузовских веб-сайтах, занятия содержат видеоролики и демонстрационные ролики из онлайн-источников. Большое мастерство – длительное время удерживать внимание студентов и доступно объяснять сложные темы, особенно если речь идет о точных науках. Но если в стенах вуза проявить творчество и харизму относительно легко, то завоевать внимание студентов и дать качественные знания на дистанционных уроках – та еще проблема. Но с нынешними технологиями онлайн-занятие можно сделать нестандартным, ярким, насыщенным, запоминающимся, а процесс обучения более заметным. В статье рассматривается наш опыт применения разных инструментов для проведения онлайн-занятий по точным дисциплинам.

*Ключевые слова:* образование; электронные учебные курсы; вебинар; технологии; программное обеспечение; практические занятия; математика.

### **АРАЛЫКТАН ОКУТУУ ФОРМАСЫНДА МАТЕМАТИКА БОЮНЧА ПРАКТИКАЛЫК САБАКТАРДЫ ӨТКӨРҮҮ ҮЧҮН КАРАЖАТТАРДЫ КОЛДОНУУ**

#### *С.П. Близнюк, М.Д. Сейтеева*

*Аннотация.* Санариптик трансформация адамзат жашоосунун бардык чөйрөлөрүн, биринчи кезекте билим берүү системасын каптады. Университеттер технологияны өзүлөрүнүн ишмердигинин бардык тармактарына, онлайн-сабактардан тартып тапшырмаларды жүктөөгө, студенттик чаттар менен форумдарга жана электрондук башкарууга чейин киргизүүдө. Учурда студенттер виртуалдык класстарда билим алышат, мугалимдер университеттин веб-сайттарына тапшырмаларды жайгаштырышат, класстарда онлайн-булактардан алынган видеолор жана демонстрациялар бар. Айрыкча так илимдерге келгенде окуучулардын көңүлүн көпкө буруп, татаал темаларды жеткиликтүү түшүндүрүп берүү чоң чеберчилик. Бирок университеттин дубалында чыгармачылык менен харизманы көрсөтүү салыштырмалуу оңой болсо, дистанттык сабактарда студенттердин көңүл борборунда болуу жана сапаттуу билим берүү дагы бир көйгөй. Бирок азыркы технологиялар менен онлайн-сабакты стандарттуу эмес, жаркын, бай, эсте каларлык кылып, окуу процессин байкалаарлык кылууга болот. Макалада так илимдер боюнча онлайн-сабактарды өткөрүү үчүн ар кандай куралдарды колдонуу тажрыйбабыз талкууланат.

*Түйүндүү сөздөр:* билим берүү; электрондук окуу курстары; вебинар; технологиялар; программалык камсыздоо; практикалык сабактар; математика.

# **THE USE OF TOOLS FOR CONDUCTING PRACTICAL CLASSES IN MATHEMATICS IN DISTANCE LEARNING**

#### *S.P. Blizniuk, M.D. Seiteeva*

*Abstract.* Digital transformation has touched all spheres of human existence, and education was one of the forerunners. Universities are embedding technology in all segments of their work - from online classes and assignment downloads to student chat rooms and forums and e-administration. Currently, students gain knowledge in virtual classrooms, teachers post assignments on university websites, classes contain videos and demos from online sources. Keeping

*Вестник КРСУ. 2022. Том 22. № 6 117*

students' attention and explaining complex topics in an accessible manner is a great skill. Especially when it comes to the exact sciences. But if it is relatively easy to show creativity and charisma within the walls of a university, then winning the attention of students and giving high-quality knowledge in distance lessons is still a problem. But with current technologies, an online lesson can be made non-standard, vivid, rich, memorable and make the learning process more noticeable. This article discusses our experience in implementing various tools for conducting online classes in exact disciplines.

*Keywords:* education; e-learning courses; webinar; technology; software; workshops; mathematics.

Всемирная пандемия COVID-19 внесла существенные коррективы в профессиональную деятельность школьных учителей и преподавателей университетов. Аудиторные занятия, которые проводились по знакомому, устоявшемуся сценарию, неожиданно были переведены в совершенно иную плоскость – онлайн-формат. Еще до начала периода изоляции было ясно, что сложившаяся обстановка будет диктовать свои собственные правила и старые методы не будут работать. Но как должны работать удаленно преподаватели? Как они могут привлечь внимание студентов, находящихся по другую сторону экрана? Как мотивировать их и заставить учиться самостоятельно? Как оптимизировать процесс преподавания нового материала?

Этот переход вызвал определённые трудности. Преподавателям пришлось радикально изменить стиль и методы своей работы.

Внедрение информационно-коммуникационных технологий в образовательный процесс привело к его методологическому, организационному, дидактическому обновлению. Возросло использование современных средств обучения. Ситуация, сложившаяся из-за пандемии COVID-19, требовала разработки и внедрения ресурсов электронного обучения на новом уровне, освоения нового оборудования и технологий, которые стали использоваться в процессе обучения.

 «Математика – это сложно», – слышим мы постоянно от своих студентов. И каждый раз нам приходится строить свои занятия так, чтобы можно было доказать студентам: что «математика, даже простейшая – это неиссякаемый источник удивления. Никогда не бывает слишком поздно. Математика имеет большой потенциал, чтобы стать популярной дисциплиной, вызывающей положительные эмоции. Не обязательно быть математическим гением, чтобы прочувствовать пьянящий вкус исследований и открытий» [1].

Но в этом году в условиях пандемии и полного перехода на онлайн-обучение многие из нас столкнулись с проблемой: как преподавать математику в сложившихся условиях? Особенно на практических занятиях.

Уроки должны быть интересными и понятными. Студентов гуманитарного направления сложно заинтересовать этой точной наукой, но в обычном формате обучения это было реальной задачей. А вот как быть в онлайн-формате, не понятно. Необходимо было срочно найти пути выхода из сложившейся ситуации.

Мы и ранее задумывались о том, как можно внедрить информационные технологии на занятия по математике, чтобы была, с одной стороны, польза от их использования, а с другой – интерес со стороны студентов. И некоторые методы были уже разработаны. Поэтому первый наш шаг заключался в определении необходимой нам технической базы для проведения занятий из того, что у нас уже есть.

Мы отобрали следующие инструменты для проведения практических занятий:

- ¾ ноутбук;
- ¾ наушники с гарнитурой;
- ¾ телефон;
- ¾ стилус.

Далее нужно было подобрать программное обеспечение, которое мы смогли бы использовать на своих практических занятиях [2], для этих целей были выбраны:

- $\triangleright$  Zoom:
- ¾ MS Word;
- $\triangleright$  MathType;
- ¾ INKredible;
- > MS PowerPoint;
- $\triangleright$  Google-формы;
- ¾ Classroom.

Zoom – программа для организации видеоконференций, при помощи которой проводились занятия в нашем вузе.

MS Word и MS PowerPoint - программы офисного пакета, которые можно было использовать как шаблон для подготовки к занятию. Но была необходимость в программном обеспечении MathType, так как оно даёт больше возможностей для набора математических формул.

При помощи этих трёх программ разрабатывались шаблоны, с которыми можно было продолжить работу на занятии, показывая экран компьютера и работая с клавиатурой (см. рисунок 1, рисунок 2).

Но не все примеры и задания могли быть выполнены в этих программах на ноутбуке или ПК. В некоторых случаях нужно показать живое решение, когда преподаватель пишет или чертит сам от руки. В таких случаях нам и понадобились телефон, стилус и программа INKredible.

INKredible - это простое и умное мобильное приложение для работы, которое представляет собой блокнот для заметок и записей.

Особенности приложения INKredible:

- $\triangleright$ простой дизайн;
- $\blacktriangleright$ автовыравнивание;
- $\blacktriangleright$ векторная графика;
- $\blacktriangleright$ настройка пера и бумаги;
- не реагирует на касания запястьем и ладонью [3].

Это приложение подошло нам лучше многих альтернативных программ, потому что, помимо уже перечисленных возможностей, в нём есть возможность

- работы в бесплатной версии;  $\triangleright$
- $\blacktriangleright$ готовить шаблоны для предстоящего заня- $T<sub>II</sub>$

Например, мы проводили весь анализ функции в программе MS Word, но нам нужно построить график функции в ручном режиме, тогда мы готовим шаблон со всеми пунктами анализа и координатной плоскостью в INKredible (см. рисунок 3).

В таких случаях сначала идёт демонстрация ноутбука и вся работа по анализу функции, а потом преподаватель переключает демонстрацию экрана на мобильное устройство и от руки строит график. При этом ребятам очень хорошо виден каждый этап проделанного пути решения.

Работа с этими программами также допускала возможность применения инструментов Zoom, которые позволяют писать на экране. Таким образом мы получили возможность взаимодействовать со студентами в режиме онлайн, когда они могли не только говорить, но и писать решение на экране своего устройства по готовому шаблону (см. рисунок 4).

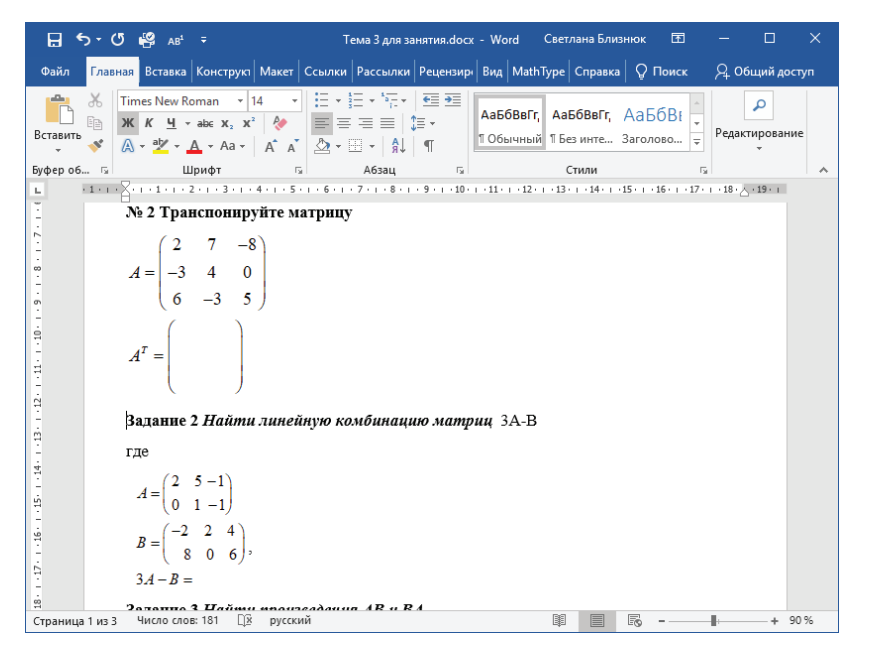

Рисунок 1 – Пример шаблона в MS Word

Вестник КРСУ, 2022. Том 22. № 6

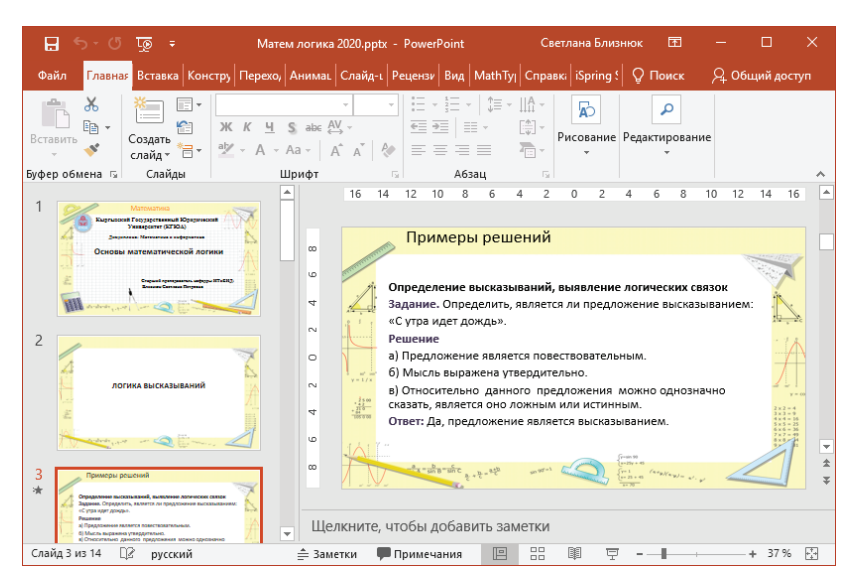

Рисунок 2 – Пример шаблона в MS PowerPoint

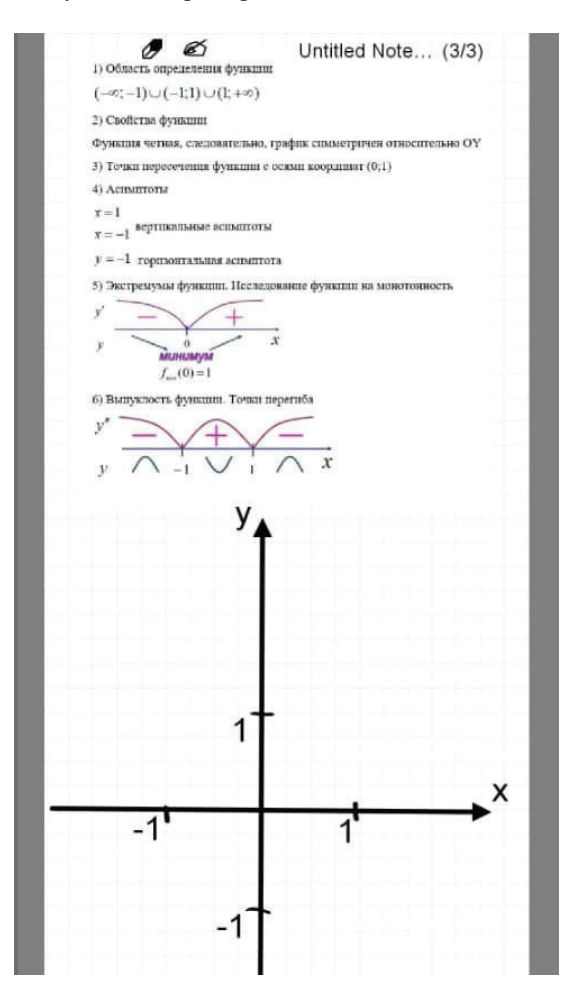

Рисунок 3 – Пример шаблона в INKredible

*120 Вестник КРСУ. 2022. Том 22. № 6*

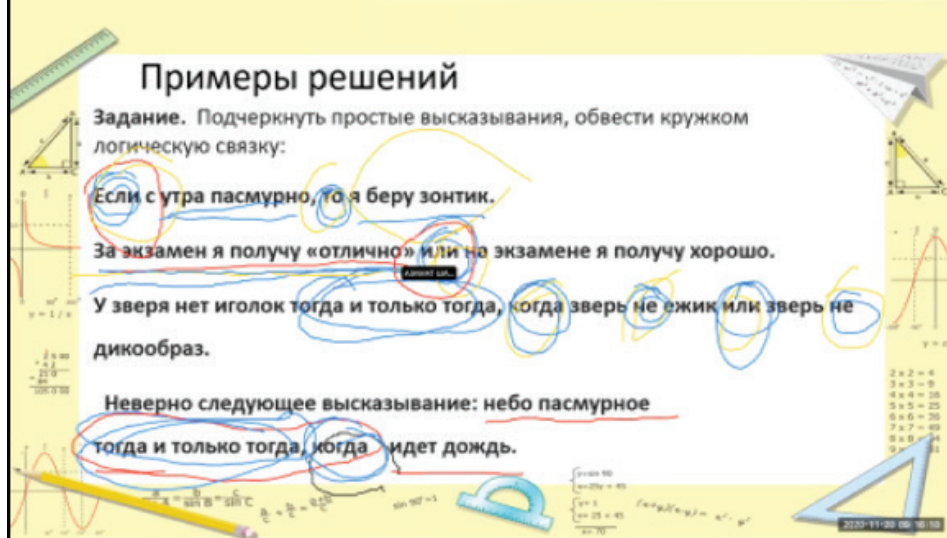

Рисунок 4 – Работа студентов на готовом шаблоне при помощи инструментов Zoom

| Основы аналитической геометрии<br>፧    |                            |
|----------------------------------------|----------------------------|
| Видео запись практического занятия №2  | Изменено: 13 нояб. 2020 г. |
| Лекция по теме "Основы аналитической г | Изменено: 28 нояб. 2020 г. |
| <b>Тест №2</b><br>目                    | Изменено: 18 окт. 2020 г.  |
|                                        |                            |
| Элементы теории множеств               | i                          |
| Видео запись практического занятия №1  | Изменено: 13 нояб. 2020 г. |
| Лекция по теме "Элементы теории множе  | Изменено: 28 нояб. 2020 г. |

Рисунок 5 – Пример группировки материала по теме в Google Classroom

Данный инструмент позволил заинтересовать студентов ещё больше, так как им понравилась возможность не только говорить, но и прописывать на экране своё решение.

Следующей проблемой, с которой мы столкнулись, стал слабый Интернет. Интернет-соединение, к сожалению, и на сегодняшний день остаётся нестабильным, особенно в отдалённых от города населённых пунктах, где проживает большая часть наших студентов. Понять, как решить пример, если ты части решения не

видел из-за отсутствия электроэнергии, просто невозможно. Конечно, учитывая подобные ситуации, мы помогаем студентам, предоставляя им доступ ко всему материалу на нашем Образовательном портале в личном кабинете. Но для большего удобства студентов, чтобы они видели, в каком порядке нужно знакомиться с материалами, было принято решение открыть курс в Google Classroom (код курса u6wm3wg).

Там материалы размещались по ходу обучения и группировались по темам. По каждому

*Вестник КРСУ. 2022. Том 22. № 6 121*

практическому занятию загружалось видео, чтобы у студентов была возможность еще раз пересмотреть пройденное занятие (см. рисунок 5).

Так же была загружена вся литература по дисциплине. И по темам разрабатывались тестовые задания в Google-формах, чтобы студенты могли себя проверить, насколько хорошо они поняли пройденную тему. Так же Google-формы применялись для проведения проверочных тестов на знания с получением баллов.

Обратная связь со студентами после занятия осуществлялась при помощи электронной почты и мессенджеров (WhatsApp, Telegram), где студенты могли задавать нам вопросы по непонятным им моментам и получать от нас обратную связь. Примеры для самостоятельной работы студенты решали традиционно в своей тетради и отправляли нам на проверку фото своей тетради с выполненными заданиями. После проверки задания они получали замечания или комментарии, касающиеся правильности и неправильности решения, чтобы они могли исправить свои ошибки.

Применение такого разнообразия технических возможностей и программного обеспечения вызвало у наших студентов интерес к занятиям по математике. Причём повысилась посещаемость и от студентов всегда была обратная связь.

Таким образом, можно сделать вывод, что использование информационно-коммуникационных технологий открывает новые возможности в преподавании предмета, позволяет повысить эффективность обучения, интеллектуальный уровень обучаемых, привить навыки самообразования, самоорганизации и облегчить решение практических задач. Используя компьютерные технологии, можно сделать каждое занятие нестандартным, ярким, насыщенным, запоминающимся, а процесс обучения более заметным.

Поступила: 10.05.22; рецензирована: 25.05.22; принята: 27.05.22.

### *Литература*

- *1. Микаэль Лонэ*. Большой роман о математике. История мира через призму математики / пер. на русс. В.Г. Михайлов / Микаэль Лонэ. М.: Эксмо, 2018.
- *2. Анна Грушкоу*. Как преподавать математику онлайн? [Электронный ресурс]. URL: https://buki-repetitor.ru/news/kak-prepodavatmatematiku-onlayn-sovety-dlya-repetitorovtochnykh-nauk/
- 3. Высокие технологии [Электронный ресурс]. URL: https://trashbox.ru/link/inkredible-android